## Huskeliste til dataindsamling i Intensive forløb til unge. Version 1

## 1) Opret en ung

Opret den unge i dataindsamlingsværktøjet. Giv den unge informationsbrevet, log på dataindsamlingsværktøjet og opret den unge i værktøjet (Knappen "Tilføj respondent" under fanen "Projektoversigt"

**DET NATIONALE FORSKNINGS-**

- I pop-up vinduet indtast identifikations-oplysninger om dig selv og den unge. Når alt er udfyldt, så klik på knappen "Tilføj".
- Angående e-mail. Dataindsamlingsværktøjet skal bruge en e-mail for at klargøre spørgeskemaerne og den e-mail der indtastes får automatisk en række invitationer til alle spørgeskemaerne. For at undgå, at du selv og den unge bliver spamet med emails ved oprettelsen, anbefaler vi, at du opretter dig selv og den unge med en skraldespands-email (fx skraldespand@kommune.dk) og bagefter ændrer til den korrekte email.
- Angående indtastning af gruppenavn. Gruppenavn kan fx være Efterår2023. Hvis den unge ikke deltager i en gruppe, så skriv "Ingen gruppe".
- Ret email-adressen. I fanen "Respondentoversigt", kan man se alle de unge,

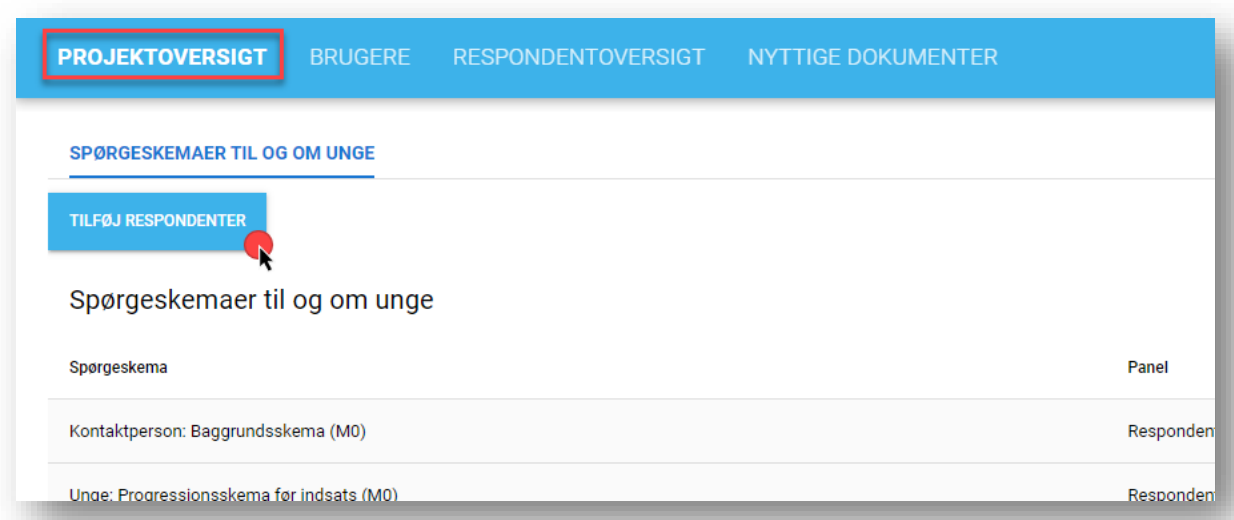

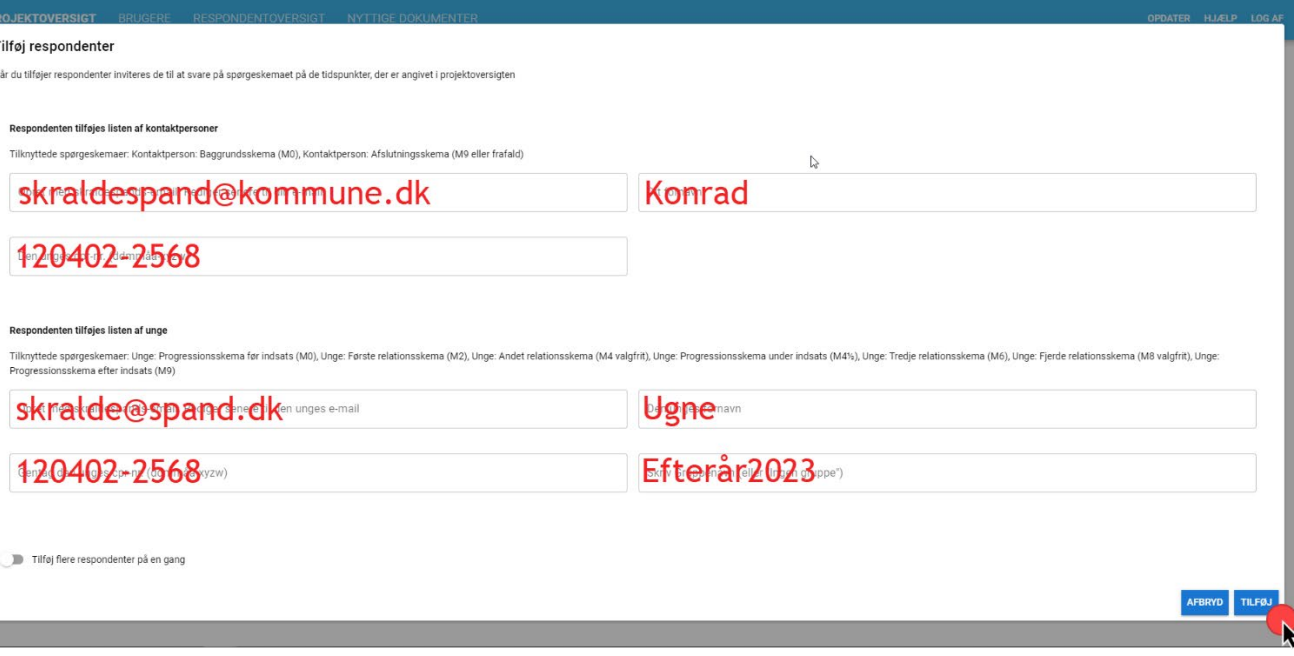

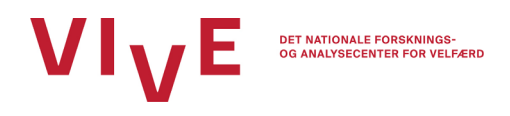

som man har oprettet. Tryk på den lille blyant helt ude for enden af den gule bjælke. Du finder blyanten ved at trække i den grå bjælke nederst i skærmbilledet. Når du trykker på blyanten, får du det samme pop-up vindue som før og kan nu rette din og den unges email til den korrekte email.

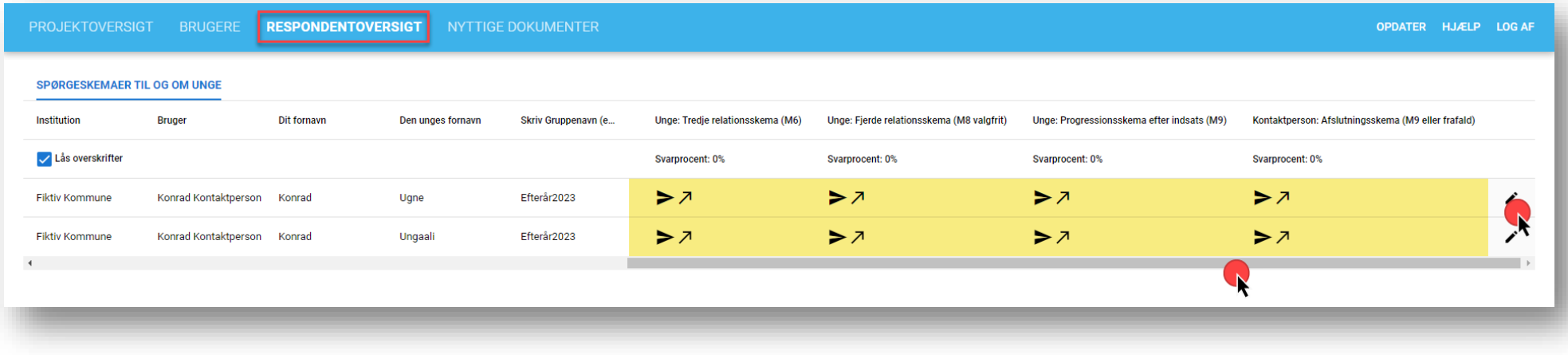

## 2) Besvar et spørgeskema

- **Kontaktpersonen** skal besvare 2 spørgeskemaer for hver ung. Et baggrundsskema ved opstart (måned 0) af hvert ungeforløb og et afslutningsskema, når forløbet afsluttes (måned 9) eller hvis den unge falder fra forløbet. Du finder de to skemaer i hver ende af den gule bjælke.
- Besvar baggrunds- og afslutningsskemaet. Hvis du trykker på den lille pil, går du direkte til spørgeskemaet i et pop-up vindue på din skærm. Hvis du trykker på den lille papirsflyver, få du en invitation til spørgeskemaet tilsendt til din registrerede email-adresse.

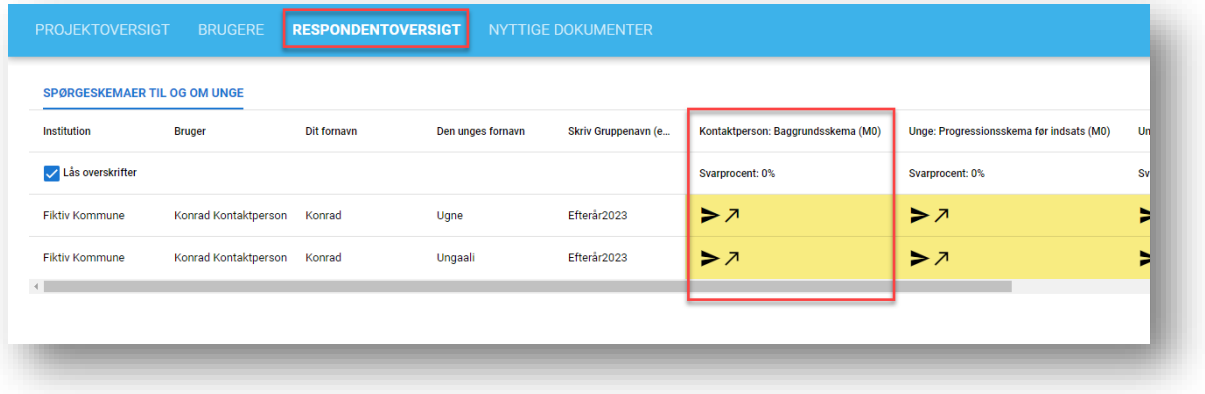

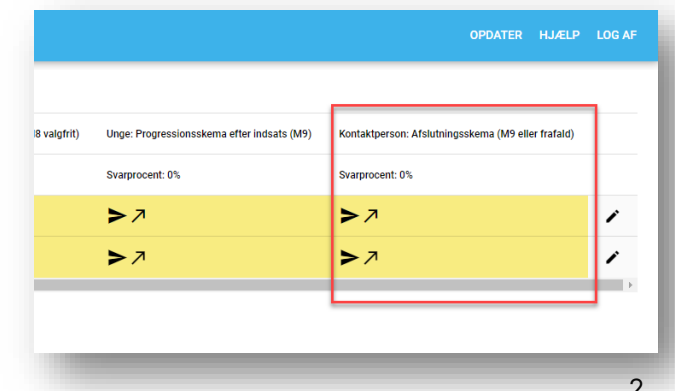

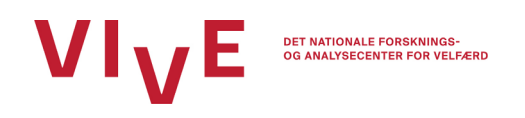

- **De unge** har 7 spørgeskemaer i alt, 3 skemaer, som ser på deres progression i følelser og adfærd og 4 skemaer, som ser på deres relationen til kontaktpersonen.
- Progressionsskemaerne skal besvares før (måned 0), under (måned 4½) og efter (måned 9) indsatsen. Hvis du trykker på den lille papirsflyver, få den unge en invitation til spørgeskemaet tilsendt til den registrerede email-adresse. Hvis du sidder sammen med den unge, kan du også tryppe på den lille pil. Hvis du trykker på pilen, går I direkte til spørgeskemaet i et pop-up vindue på din skærm.

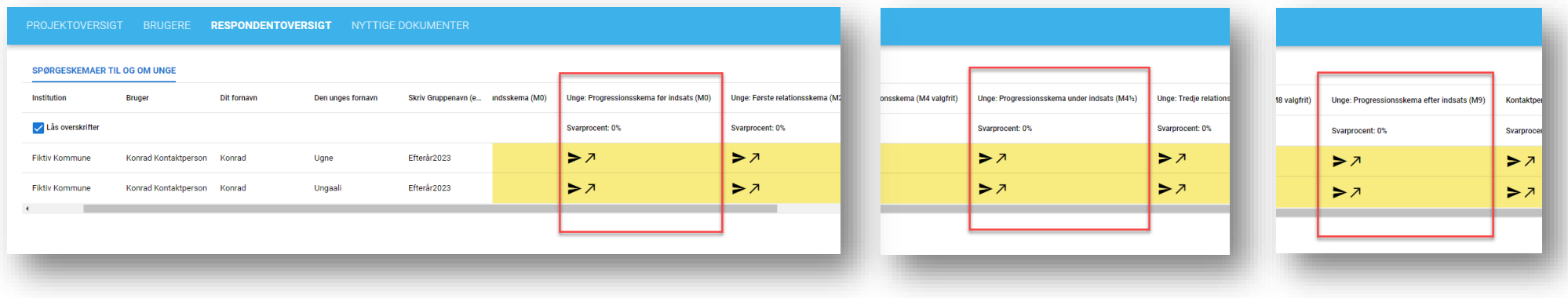

Relationsskemaerne skal besvares i måned 2, 4, 6 og 8; relationsskemaerne i måned 4 og 8 er dog valgfrie, så dem kan de unge udfylde, hvis I gerne selv vil følge med i den unges relation til jer. Som i det forrige punkt, kan skemaerne besvares ved at trykke på den lille pil eller den lille papirsflyver.

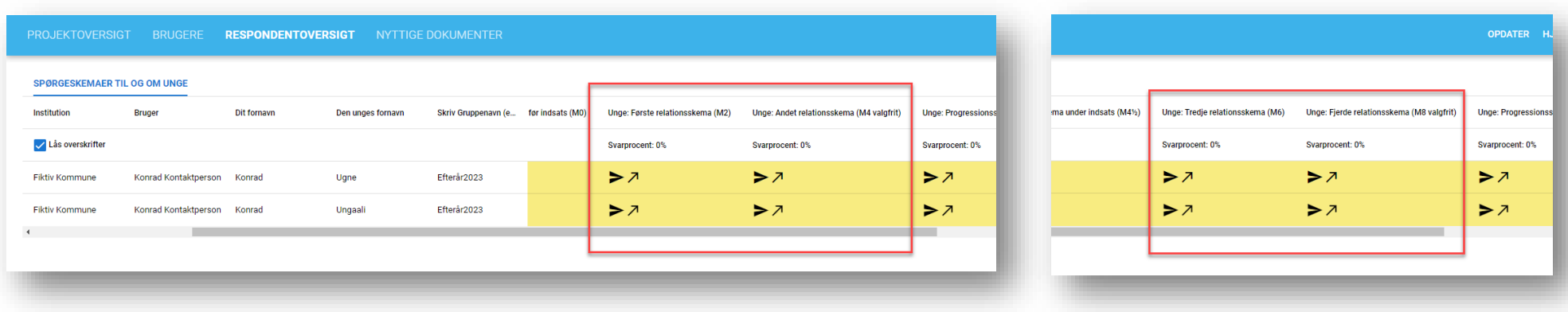